## Ссылка на вебинар <https://webinar.imc-nev.ru/#join:t320b12ec-2e5a-467b-81e1-6ae7052d3c5f>

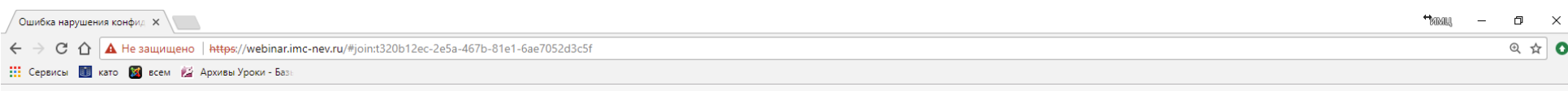

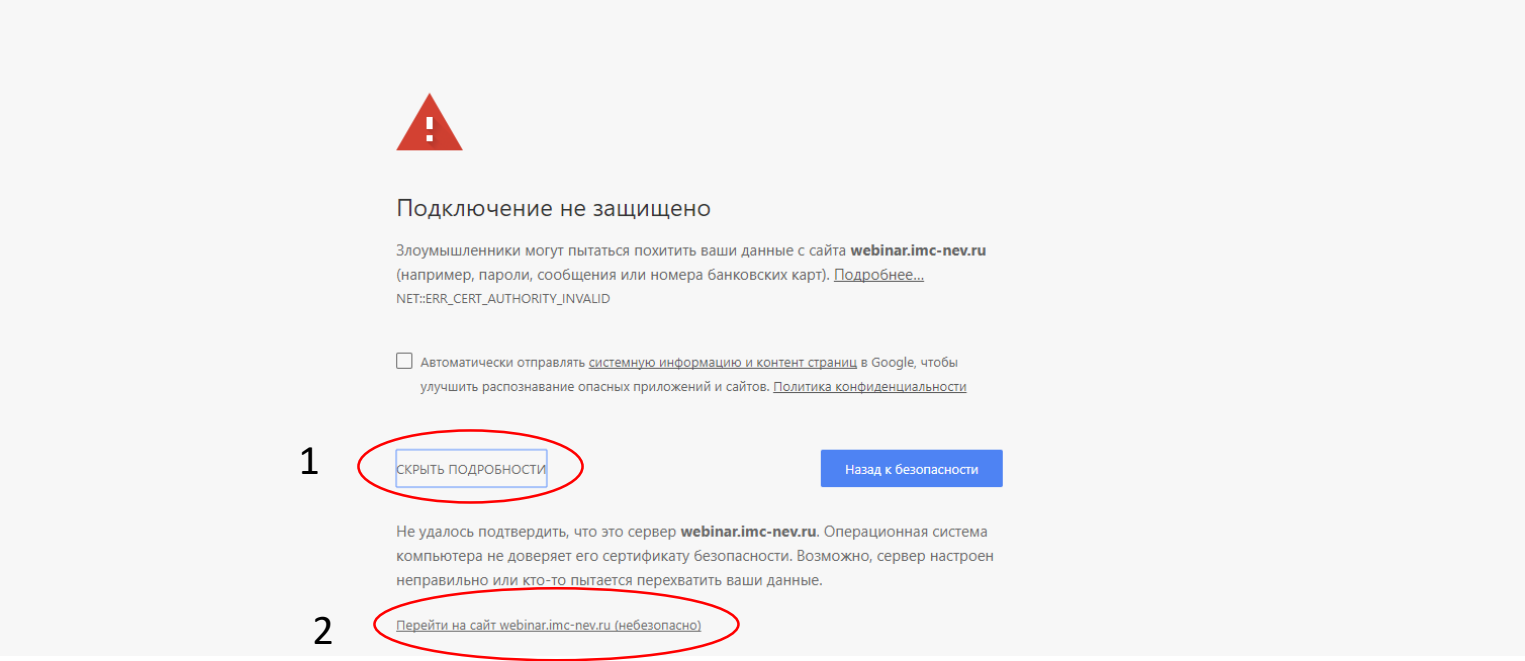

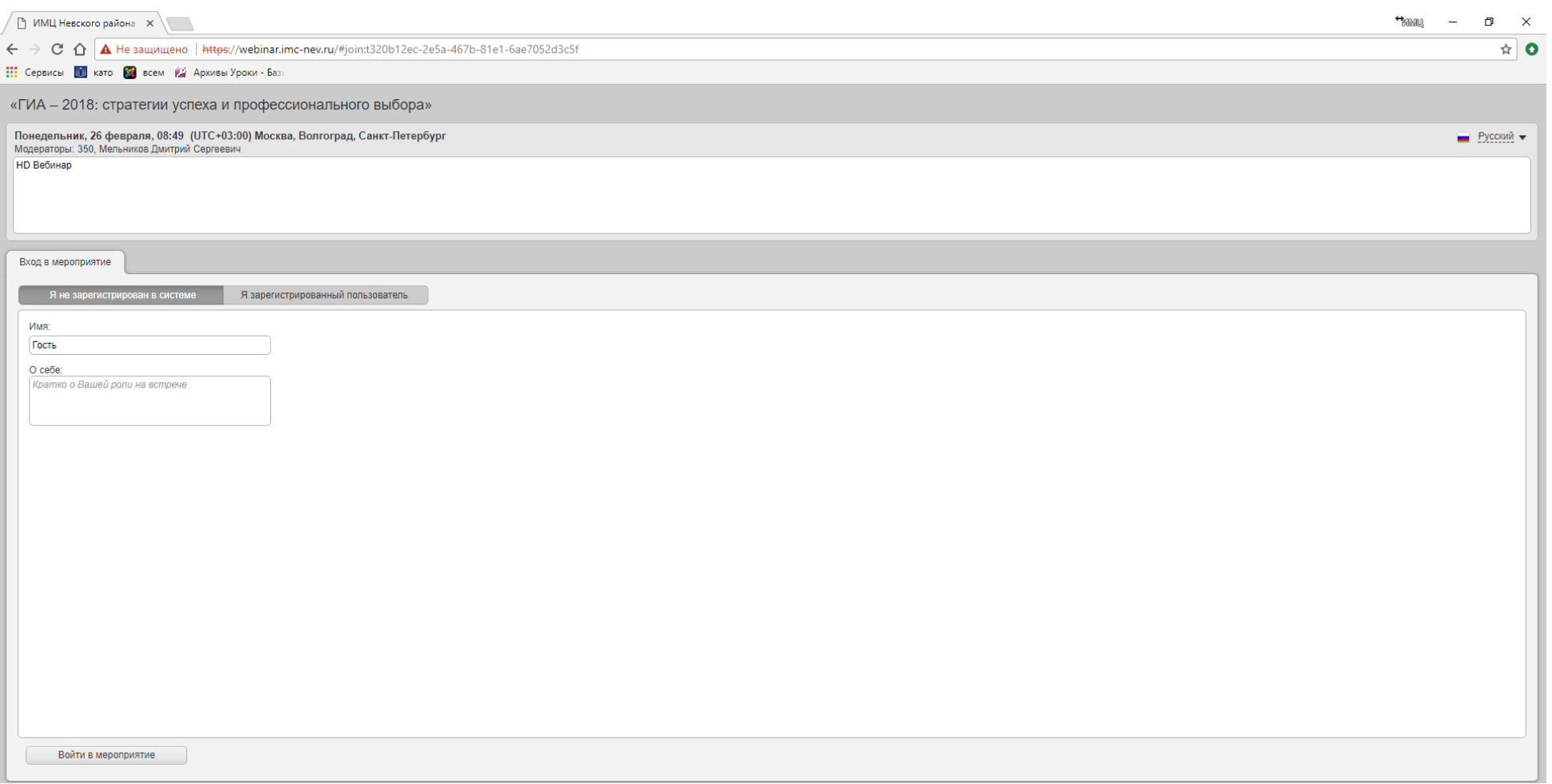

Для подключения к вебинару необходимо:

1) подключение к информационно-телекоммуникационой сети "Интернет"

2) устройство воспроизведения звука (наушники, колонки)

3) устройство записи звука: веб-камера или гарнитура

4) **браузер chrome** [https://www.google.ru/chrome/browser/desktop/](https://clck.yandex.ru/redir/dv/*data=url%3Dhttps%253A%252F%252Fwww.google.ru%252Fchrome%252Fbrowser%252Fdesktop%252F%2522%2520%255Ct%2520%2522_blank%26ts%3D1485339413%26uid%3D8012120091473148881&sign=d8c56d0ac4bf39a12504a758c884ffca&keyno=1)

**5) при входе в систему вебинаров необходимо ввести "ИМЯ" в формате: номер ОУ, Фамилия Имя Отчество (пример - 123, Иванов Иван Иванович) иные формы регистрации будут удалены (номера школ без ГБОУ, ОУ, № и т.д., только ЦИФРЫ).**